# CMvX All the Claims!

Presented by: Luis Gomez

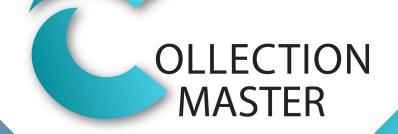

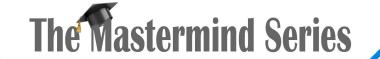

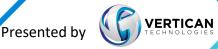

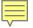

#### CMvX: All the Claims Overview

- Vertican has built a new paradigm where each firm has a single interface to vExchange.
- CMvX was custom designed around Collection-Master.
- The goal is to include ALL of the fields for ALL of the claims.
- Other than setting up \*VX:#### codes, there is no need to create or setup action codes.
  - The information is automatically uploaded to vExchange because it exists.
- One daily upload includes all of the claims for all of the DTPs.
- vExchange is expanding its list of DTPs.
  - The plan is to have all of the DTPs hosted by vExchange.

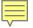

#### CMvX - Benefits

- Single Export
  - With a growing list of Custom DTPs the processing window was getting tight!
- Reduced human errors and setup requirements.
  - Only \*vX: codes need be setup relevant CM information is uploaded.
- Required changes to Collection-Master are infrequent.
  - 99 percent of the time DTP changes do not require updating to a new release.
  - New \*vX: codes and infinity fields address most of the requirements.
- Centralized DTP at vExchange means that every firm will comply.

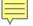

#### CMvX – Matrix Setup

- [4-2-1-6-6-3] Copy YGC "\*CC:" Codes to CvCX "\*vX:" Codes
  - As an existing YGC User, your YGC Matrix will be copied to CMvX.
  - You can run it more than once, new/missing codes will be added.
- [4-2-1-6-6-1] CMvX Updates
  - Enhance CMvX matrix here.
  - Action Codes Setup additional \*vX: codes, 1 paperless entry may trigger 1
     EDI code + 10 additional action codes for a total of 11 \*vX: codes.
- [4-2-1-6-6-2] CMvX Financial Matrix
  - Setup \*vX: to map for financial codes.
  - Remember to map Subcodes

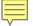

### CMvX – Onboarding

- Onboarding is one of the most difficult tasks in deploying an EDI.
- CMvX & vExchange license fees are included with your CM subscription.
- Analytics Dashboard is included and will report on all your claims!
- The first time you export will take a very long time!
  - [4-2-1-V-3] Report All Records
  - The system will automatically pick 1/1/1931 as the starting date.
  - You may run Open & Closed Claims Separately (A good idea).
  - The export will create a giant zip file with each record as a separate file.
  - The vExchange team will import the Giant file during off peak hours.
  - Onboard Now! Don't wait for your client.

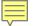

### CMvX – Onboarding

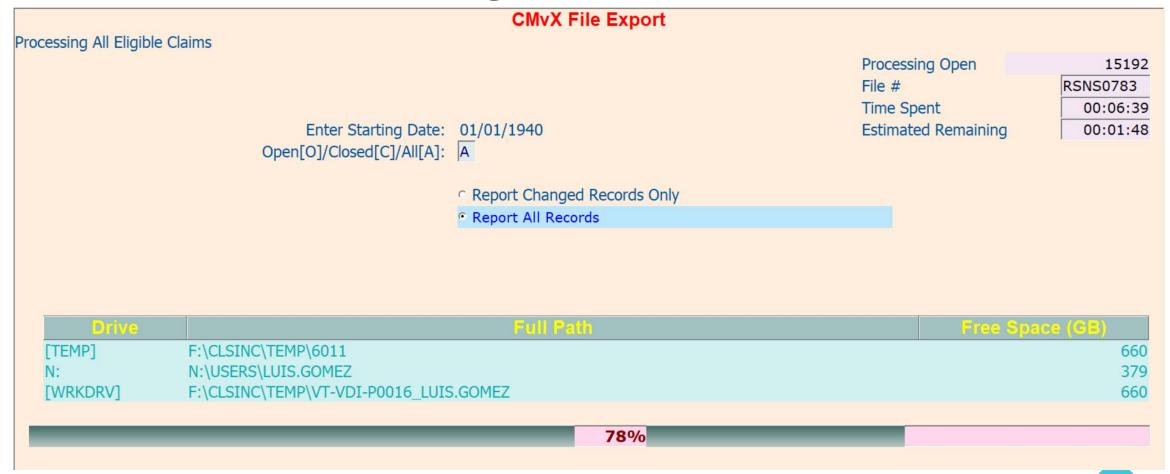

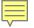

# It's all about the Changes

- Collection-Master updates "Changes" when a value is changed.
- Each field is mapped to a CMvX Record.
- Fields may be updated any way.
  - EDI
  - Merge Pop
  - User Interface
- If it's in Changes, then CMvX Will Report it!
  - There may be some fields that do not update Changes. If so, please report these fields to Client Success, it is our goal for every field to update changes.

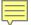

# It's all about the Changes

| <b>√</b> SAMP | ✓ SAMPLE1 Changes: |               |               |                  |            |         |                |     |                     |  |
|---------------|--------------------|---------------|---------------|------------------|------------|---------|----------------|-----|---------------------|--|
| Sort: Db      | t#                 | Filter: (All) | •             |                  |            |         |                |     |                     |  |
| Dbt #         |                    | Table         | Field         | CMvX# Old Value  | Changed To |         | Current Value  |     | Time                |  |
|               | 1 0 MAI            |               |               | 211 12 Twelve St | 55 N Ma    |         | 50 E GLENN AVE |     | 01/28/2021-08:36:26 |  |
|               | 0 0                | MASTER        | D1_STREET     | 12 Twelve St     | 55 N Ma    |         | 50 E GLENN AVE |     | 01/28/2021-08:38:32 |  |
|               | 0 0                | MASTER        | PER_DIEM_RATE | 5.5554           | 5.5554     | 5       | 5.5562593      | JAC | 01/28/2021-08:38:32 |  |
|               | 1 0 MAI            | .             |               | 211 N            | Υ          |         | <i>(</i>       |     | 01/28/2021-08:41:52 |  |
|               | 1 0 MAI            | N DEBTOR      | STREET        | 211 55 N Main St | 50 E GL    | ENN AVE | 50 E GLENN AVE | JAC | 01/28/2021-08:41:52 |  |
|               | 1 0 MAI            |               |               | 211              | CONE S     | T       | CONE ST.       | JAC | 01/28/2021-08:41:52 |  |
|               | 1 0 MAI            | N DEBTOR      | CITY          | 211 Montville    | Auburn     | A       | Auburn         | JAC | 01/28/2021-08:41:52 |  |
|               | 1 0 MAI            | N DEBTOR      | ST            | 211 NJ           | AL         | Į.      | AL             | JAC | 01/28/2021-08:41:52 |  |
|               | 1 0 MAI            | N DEBTOR      | ZIP           | 211 07045        | 36830-0    | 0000    | 36830-0000     | JAC | 01/28/2021-08:41:52 |  |
|               | 0 0                | MASTER        | D1_STREET     | 55 N Main St     | 50 E GL    | ENN AVE | 50 E GLENN AVE | LIG | 02/17/2021-12:36:57 |  |
|               | 0 0                | MASTER        | D1_CS         | Montville NJ     | Auburn     | AL A    | Auburn AL      | LIG | 02/17/2021-12:36:57 |  |
| -             | 0 0                | MASTER        | D1_ZIP        | 07045            | 3683000    | 000     | 368300000      | LIG | 02/17/2021-12:36:57 |  |
|               | 0 0                | MASTER        | D1_RETURNED   | N                | Y          |         | <b>′</b>       | LIG | 02/17/2021-12:36:57 |  |
|               | 0 0                | MASTER        | PER_DIEM_RATE | 5.5554           | 5.5554     | t c     | 5.5562593      | LIG | 02/17/2021-12:36:57 |  |
|               | 0 0                | MASTER        | PER_DIEM_RATE | 5.5554           | 5.5554     | 5       | 5.5562593      | LIG | 02/17/2021-13:45:36 |  |
|               | 0 0                | MASTER        | STATUTE_DATE  | 204 03/15/2015   | 2021/08    | 3/10    | 2021/08/10     | LIG | 02/18/2021-14:57:38 |  |
|               | 0 0                | MASTER        | PER_DIEM_RATE | 5.5554           | 5.55542    | 206     | 5.5562593      | LIG | 02/18/2021-14:57:38 |  |
|               | 0 0                | MASTER        | INT_DATE      | 2018/11/09       | 2021/04    | 1/07    | 2021/04/07     | RW  | 03/04/2021-20:11:59 |  |
|               | 0 0                | MASTER        | STORED_INT    | 2144.4           | 3243.96    | 5       | 3243.96        | RW  | 03/04/2021-20:11:59 |  |
|               | 0 0                | MASTER        | PER_DIEM_AMT  | 1.2495039        | 1.24977    | 779     | 1.0822421      | RW  | 03/04/2021-20:11:59 |  |
|               | 0 0                | MASTER        | PER_DIEM_RATE | 5.5554206        | 5.55663    | 387     | 5.5562593      | RW  | 03/04/2021-20:11:59 |  |
|               | 0 0                | MASTER        | I_3100_IR_J   | 241 10           | 11         | 1       | 10             | RW  | 03/04/2021-20:11:59 |  |
|               | 0 0                | MASTER        | PER_DIEM_AMT  | 1.2497779        | 1.08224    | 121     | 1.0822421      | RW  | 03/04/2021-20:12:32 |  |
|               | 0 0                | MASTER        | PER_DIEM_RATE | 5.5566387        | 5.55625    | 593     | 5.5562593      | RW  | 03/04/2021-20:12:32 |  |
|               | 0 0                | MASTER        | I_3100_IR_J   | 241 11           | 10         | 1       | 10             | RW  | 03/04/2021-20:12:32 |  |
|               | 0 0                | EXTRA         | MISC_AMT1     | 231 222.22       | 900        | g       | 900            | RW  | 03/04/2021-20:13:38 |  |
|               | 1 0 MAI            |               |               | 211 CONE ST      | CONE S     | Т.      | CONE ST.       | LIG | 03/26/2021-12:30:53 |  |
|               | 1 4 2nd            | INTERNA       | *NEWREC       | 244              |            |         |                | HA  | 05/24/2021-17:30:26 |  |
|               | 1 5 Mair           | INTERNA       | *NEWREC       | 245              |            |         |                | HA  | 05/24/2021-18:49:37 |  |
|               | 0 0                | MASTER        |               | 0                | 3          | 3       | 3              | HA  | 05/24/2021-18:49:43 |  |
| <b>•</b>      | 1 0 MAI            | DEBTOR        | LANGUAGE      | 8224             | 99.00      | g       | 99.00          | LIG | 06/11/2021-09:02:16 |  |
|               |                    |               |               |                  |            |         |                |     |                     |  |

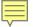

#### Other CMvX Records

While Changes determine most of the updates, there are other ways to send information to vExchange.

- Paperless Files Notes (with or without \*vX: code matrix)
- Documents Merged
- Financial Transactions
- Finalized Costbill & Remittance Reports
- Tags
- Payment Arrangements

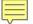

#### CMvX Matrix - \*vX: Codes

| ort: Status | _        | Filter: (All) |          |                                        |          |            |           |            |
|-------------|----------|---------------|----------|----------------------------------------|----------|------------|-----------|------------|
| Status      | Date     | Age *vX Code: | Code     | Description                            | Comment  | Received   | Disbursed | Balance    |
| ack         | 04/30/19 | 7365 *vX:A090 | 90.00091 | Interest Time Stamp - (00091)          | COCO_EDI |            |           | \$8,209.44 |
| ack         | 05/06/19 | 7371 *vX:A090 | 90.00091 | Interest Time Stamp - (00091)          | COCO_EDI |            |           | \$8,209.44 |
| ack         | 05/06/19 | 7371 *vX:I104 | *DBT001  | Debtor: 1 Fields Modified              |          |            |           | \$8,209.44 |
| ack         | 05/07/19 | 7372 *vX:A090 | 90.00091 | Interest Time Stamp - (00091)          | COCO_EDI |            |           | \$8,209.4  |
| ack         | 05/07/19 | 7372 *vX:A090 | 90.00091 | Interest Time Stamp - (00091)          | COCO_EDI |            |           | \$8,209.4  |
| ack         | 05/07/19 | 7372 *vX:A090 | 90.00091 | Interest Time Stamp - (00091)          | COCO_EDI |            |           | \$8,209.4  |
| ack         | 05/08/19 | 7373 *vX:A090 | 90.00091 | Interest Time Stamp - (00091)          | COCO_EDI |            |           | \$8,209.4  |
| ack         | 08/22/19 | 7479 *vX:A090 | 90.00091 | Interest Time Stamp - (00091)          | COCO_EDI |            |           | \$8,209.4  |
| ack         | 12/12/19 | 7591 *vX:L501 | *Extra   | Extra:1 Fields Added                   |          |            |           | \$8,209.4  |
| ack         | 12/13/19 | 7592 *vX:L501 | *Extra   | Extra:1 Fields Modified                |          |            |           | \$8,209.4  |
| ack         | 01/13/20 | 7623 *vX:A100 | *PROP001 | Property:1 Fields Modified             |          |            |           | \$8,209.4  |
| ack         | 04/06/20 | 7707 *vX:A090 | 90.00091 | Interest Time Stamp - (00091)          | COCO_EDI |            |           | \$8,209.4  |
| ack         | 01/14/21 | 7990 *vX:B001 | *VX:B001 | Cease & Desist                         |          |            |           | \$8,209.4  |
| ack         | 01/28/21 | 8004 *vX:I104 | *DBT001  | Debtor:1 Fields Added                  |          |            |           | \$8,209.4  |
| ack         | 02/17/21 | 8024 *vX:A107 | *D1_CSZ  | Montville NJ 07045                     |          |            |           | \$8,209.4  |
| ack         | 02/17/21 | 8024 *vX:S122 | *D1_M/R  | N                                      |          |            |           | \$8,209.4  |
| ack         | 03/04/21 | 8039 *vX:A090 | 90.003   | Interest Base or Perdiem Changed (003) |          |            |           | \$8,209.4  |
| ack         | 03/04/21 | 8039 *vX:A090 | 90.003   | Interest Base or Perdiem Changed (003) |          |            |           | \$8,209.4  |
| ack         | 03/04/21 | 8039 *vX:L501 | *Extra   | Extra:1 Fields Modified                |          |            |           | \$8,209.4  |
| ack         |          | 7992 *vX:I104 | *DBT001  | Debtor: 1 Fields Modified              |          |            |           | \$8,209.4  |
| ack         |          | 8061 *vX:I104 | *DBT001  | Debtor: 1 Fields Modified              |          |            |           | \$8,209.4  |
| ack         | 04/07/21 | 8073 *vX:A020 | 20.0001  | Collection (1) Cash or Cash Equivalent | .00      |            | \$970.00  | \$8,209.4  |
| ack         |          | 8073 *vX:A020 | 20.0001  | Collection (1) Cash or Cash Equivalent | .00      |            | •         | \$8,209.4  |
| ack         |          | 8073 *vX:A020 | 20.0001  | Collection (1) Cash or Cash Equivalent | .00      |            |           | \$8,209.4  |
| ack         |          | 8073 *vX:A020 | 20.0001  | Collection (1) Cash or Cash Equivalent |          | \$.01      |           | \$8,209.4  |
| ack         |          | 8073 *vX:A020 | 20.0001  | Collection (1) Cash or Cash Equivalent |          | \$100.00   |           | \$8,109.4  |
| ack         | , ,      | 8073 *vX:A020 | 20.0001  | Collection (1) Cash or Cash Equivalent |          | \$1,000.00 |           | \$7,109.4  |
| ack         |          | 8138 *vX:I104 | *DBT001  | Debtor:1 Fields Modified               |          | 4-,-2000   |           | \$7,109.4  |

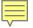

# Related Party Changes [1-2-2-#]

- Employers, Banks, Adversary Attorney, and DSC
  - Update data in 1-2-2-#
  - Included in IChanges
- CMvX Update will scan any claims assigned to the related party.
- Updated CMvX records will be automatically created for any claim that was assigned to that related party.

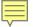

#### Pre-Closed Claims

- Custom\PreClosedQueue.ini
  - [Pre-Closed]
    - Pre-Closed Queues=
    - [Tab] or [Comma] delimited list
- Matching Diary Queues are considered "Pre-Closed"
- Diary Date is the "Pre-Closed Date"
- A Pre-Closed Claim is "Open" and included with Open Claims.
- R271 will use the "Pre-Closed Date"

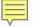

### CMvX – Client Updates – [4-2-1-V-3]

- Daily Export
- Automatically picks the appropriate starting date
- (O)pen (C)losed (A)ll.
  - You can run Open & Closed in separate sessions concurrently.
- Report Changed Records Only
- Index (Automatic)
  - The first step will create fresh indexes to quickly extract the data.
  - This process improves performance and ensures that all the data is included.

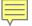

# N:CMvX.log

- Created every time you run an export
  - If Open or Closed runs, see CMvX\_O.log or CMvX\_C.log
- Keep a copy for "Baseline performance results"
- Provides details about the export
  - Record Count & Time Spent for each record
  - Total Elapsed Time & Claims Processed
  - Breakdown for various components of conversion
- Identify
  - Performance problems by comparing logs over times
  - Specific components / records that are taking a long time.

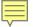

#### Generate Automation INI Settings

#### **AUTOMATION SETTINGS - CMVX File Export**

Based on the inputs provided by you on the screen, we have generated the INI settings. Copy and paste the text in the shaded box into your .ini file.

||MENUPATH:4-2-1-V-3 DATE START=[AUTO] CHANGED ONLY=Y OPEN/CLOSED=A

**Note:** Removing a parameter and the value will pull the default value for that parameter. Leaving the parameter, but removing the value will pull a blank value for that parameter.

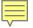

#### CMvX – Clear Cache [4-2-1-V-9-1]

- Rarely required!
- Resends ALL of the Claim information.
- Resetting Cache on many claims will delay vExchange processing.
- vExchange will automatically trigger CM "Clear Cache" as required.
  - Trigger CM / vExchange Record (R196)
  - Change Key in CM (R197)
  - Reset the cache on an individual claim if it's missing (R198).

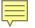

### CMvX Re-Export [4-2-1-V-9-#]

- Re-Export CMvX Financial Information [4-2-1-V-9-2]
- Re-Export CMvX Remittance Information [4-2-1-V-9-3]
- Coming Soon
  - Re-Export CMvX Claim Information [4-2-1-V-9-4]

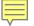

### Resending CMvX & vExchange Records.

- CMvX\_R2##\_DATE Fields in Master, Debtor, & Property
  - Update the field with a "New Date" to trigger CMvX records.
  - Use "0" to specify today, that will always trigger a new CMvX record.
- VEX\_R2### Fields in Master, Debtor, & Property
  - Update the field with a "New Date" to trigger vExchange records.
  - Use "0" to specify today, that will always trigger a new CMvX record.
  - vExchange Records will trigger all the related CMvX Records including Infinity fields.
- Request new Records
  - WP Scripts
  - Merge Pop
  - CM EDI
  - CMvX

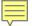

# Resending CMvX & vExchange Records.

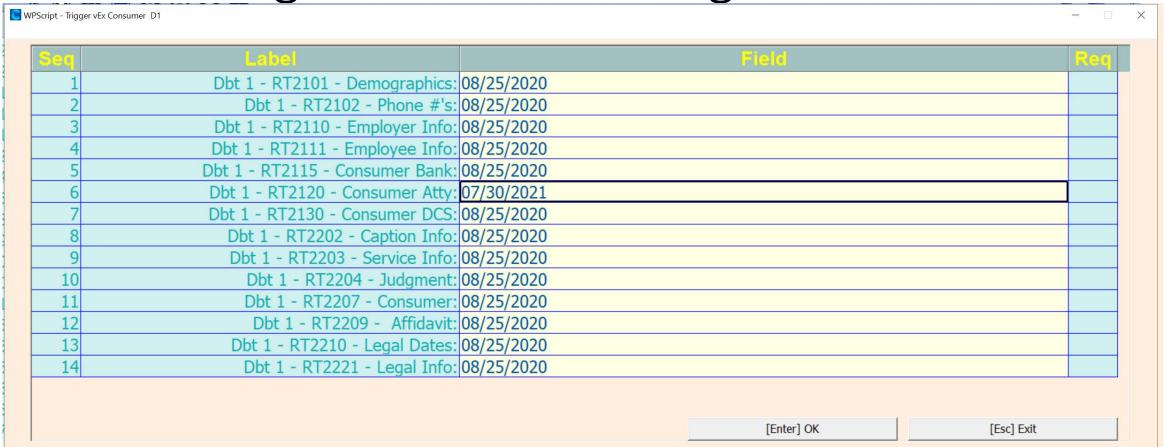

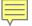

### Resending CMvX Records

#### Master Fields

```
• CMVX_R201_DATE | Trigger RT201 - Placement
```

```
    CMVX_R202_DATE | Trigger RT202 - Placement (2)
```

• CMVX\_R203\_DATE | Trigger RT203 - Creditor/Plaintiff

• CMVX\_R204\_DATE | Trigger RT204 - Claim Dates

• CMVX\_R205\_DATE | Trigger RT205 - Court/Legal

• CMVX\_R231\_DATE | Trigger RT231 - Miscellaneous Fields

• CMVX\_R241\_DATE | Trigger RT241 - Legal

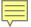

### Resending CMvX Records

#### Debtor Fields

```
• CMVX R211 DATE
```

• CMVX R212 DATE

• CMVX R213 DATE

CMVX R214 DATE

• CMVX R215 DATE

• CMVX R244 DATE

• CMVX R245 DATE

• CMVX R246 DATE

• CMVX R247 DATE

Trigger RT211- Consumer Demographics

Trigger RT212- Consumer Bankruptcy

Trigger RT213- Consumer Legal

|Trigger RT214- Consumer Defendant

Trigger RT215- Consumer Phones

Trigger RT244- Consumer Employer

Trigger RT245- Consumer Bank

Trigger RT246- Consumer Adversary Atty

Trigger RT247- Consumer CCCS Record

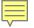

### Resending CMvX Records

- Property Fields
  - CMVX\_R221\_DATE

|Trigger RT221 - Property

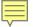

### Resending vExchange Records

#### Master Fields

```
• VEX_R2001_DATE | Trigger RT2001- Account Placement
```

- VEX\_R2002\_DATE | Trigger RT2002- Creditor Information
- VEX\_R2003\_DATE | Trigger RT2003- Primary Balance
- VEX\_R2205\_DATE | Trigger RT2205- Probate Information

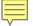

### Resending vExchange Records

#### Debtor Fields

```
• VEX R2101 DATE
                           Trigger RT2101 - Consumer Demographics

    VEX R2102 DATE

                           Trigger RT2102 - Consumer Phone #'s
• VEX R2110 DATE
                           Trigger RT2110 - Consumer Employer
• VEX R2111 DATE
                           Trigger RT2111 - Consumer Employers
                           Trigger RT2115 - Consumer Employee
• VEX R2115 DATE
• VEX R2120 DATE
                           Trigger RT2120 - Consumer Bank
• VEX R2130 DATE
                           Trigger RT2130 - Consumer Debt Settlement

    VEX R2202 DATE

                           Trigger RT2202 - Caption Information
• VEX R2203 DATE
                           Trigger RT2203 - Service Information
                           Trigger RT2204 - Judgment Info

    VEX R2204 DATE

    VEX R2207 DATE

                           Trigger RT2207 - Consumer Bankruptcy
• VEX R2209 DATE
                           Trigger RT2209 - Affidavit Info
• VEX_R2210_DATE
                           Trigger RT2210 - Service Information
• VEX_R2221_DATE
                           Trigger RT2221 - Consumer Legal Info (Court Dates)
```

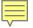

# Resending vExchange Records

- Property Fields
  - VEX\_R2125\_DATE

|Trigger RT2125 - Property

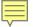

# Resending \*vX Codes

- Setup Document in 1-7
  - Add PS Comments:
    - PCODE \*vX:#### Required
    - PDATE Optional
    - Add the new fields at the End, leaving room for other PS Comments.
- Request Document (Paperless or X-Letter Merge)
  - Enter the desired \*vX:#### code.
  - Optionally, include a Date.
- Optionally, leave the document description blank.

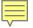

#### Costbills & Remittances

- CMvX Record 253 Live Remittance
- Created Automatically
  - F:\CLSINC\EDI\_FILES\CMVX[Forw #]\_[Date/Time].CST
  - F:\CLSINC\EDI\_FILES\CMVX[Forw #]\_[Date/Time].RMT
- In addition to the daily "UPD" file, you should also upload the "CST & RMT" files.
- The ".CS\_& .RM\_" files are costbills and remittance reports that were not made permanent (Don't upload these).

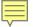

#### Costbills & Remittances

#### CMvX Records

- 210
  - Pulls from "FINAN" and includes any transaction that is posted in CM.
  - Is reported the "Next Day" after posting.
- 250
  - Pulls from "COLBILLS" and includes any Remittance that is finalized in CM.
  - Is Reported the "Next Day" after remitting.
  - If you reverse a remittance, a (-) R250 will be created, so a single transaction could have multiple R250
- 253
  - Is created by the process of finalizing the Costbill or Remittance.
  - Is created Immediately and available to be uploaded
  - Similar to R30 on YGC

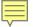

- Don't Shoot the Messenger!
  - Gates are defined by your Client.
  - Sometimes Gate Rules need to be Refined.
  - Reach out to your client Account Manager and share why you think the rule should be changed.
- Data With Integrity
  - With YGC, you got Garbage In, Garbage Out.
  - vExchange is intended to ensure that that data is correct and complete.
  - Remediation should be performed at the System of Record.

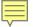

- Remediation Methods
  - Missing Fields:
    - Update or add the fields in CM.
  - CM Data exists, but is missing on vExchange:
    - Use Re-Send or Trigger records to send to vExchange again.
  - Bad Financial Transactions:
    - Reverse & Re-Post the financial transaction.
  - Manual Remediation:
    - Some things may only be remediated manually.

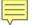

- Online Remediation Instructions
  - The Gate Rules, Descriptions, and remediation instructions are now being maintained in a database with an interface on the analytics web site.
  - Over time, this feature will be enhanced to include specific notes for your CMvX or QvX interfaces.
  - https://vexchange-development.azurewebsites.net/home/dashboard
    - Note: This is testing only ← Replace with Live Site
  - Gate Reports Tools Gate Logic Report

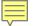

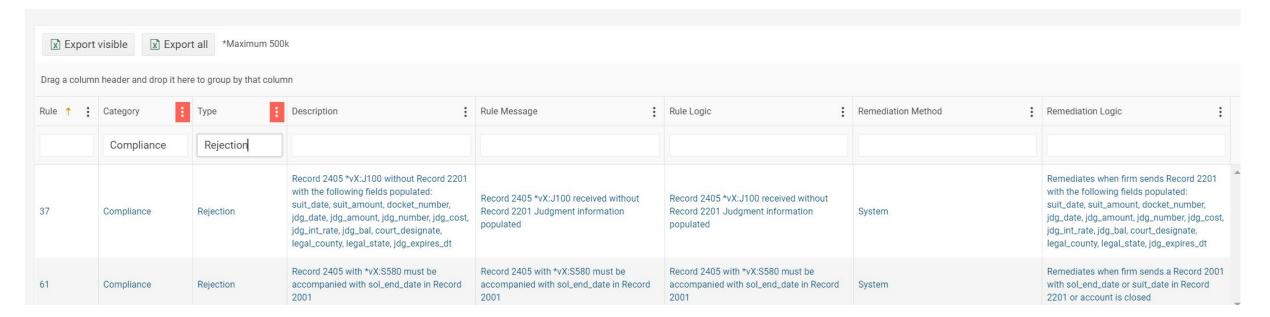

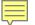

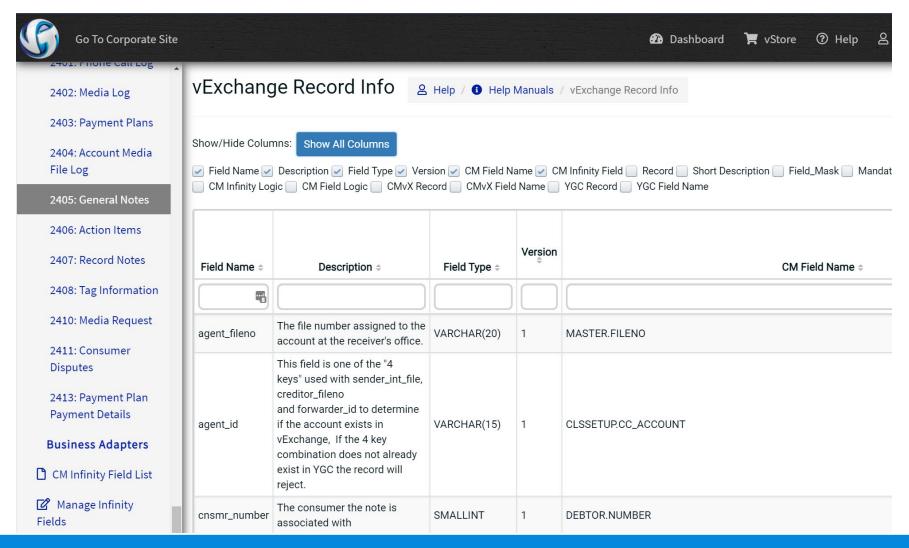

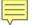

#### How to Troubleshoot CMvX

- How to Troubleshot vExchange / CMvX
  - https://vertican.tech/cm/pdr/how-to-troubleshoot-vexchange-cmvx/
  - https://vertican.tech/wpcontent/uploads/2021/05/TroubleshootMCMvExchange.pdf
    - Note: Password Required and available to MCM firms.
- Gate Rules:
  - https://analytics.vertican.com/home/gatelogic
  - Coming Soon: CMvX / Collection-Master Specific translations of logic.
- vExchange Record Layouts
  - https://vportal.vertican.com/Help/vExchangeRecords.aspx?r=2405

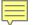

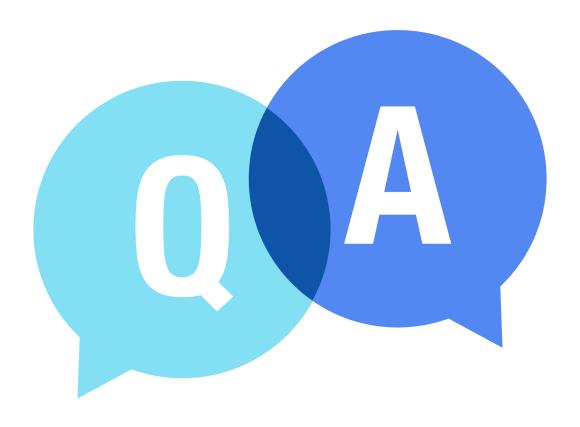

# The Mastermind Series

To learn about upcoming trainings:

https://vertican.tech/mastermind/

To view past trainings:

https://vimeo.com/vertican/